eTests<sup>'</sup> TOPSpro

# **Adding Students to Classes**

*This document provides a step-by-step tutorial on how to assign a student to a class in TOPSpro Enterprise.*

- **1)** From the **Organization** menu, select **Classes** -> **Instance.**
	- *Note*: Optional approaches to adding Class Enrollments:
	- *a.* From the **Records** menu, select **Students** -> **Demographics**
	- *b.* From the **Records** menu, select **Classes** -> **Enrollments**.
- **2)** From the **Class Instances Lister**, double-click to open the **Class Instance.**

**3)** From the **Navigator**, click **Class Enrollments.**

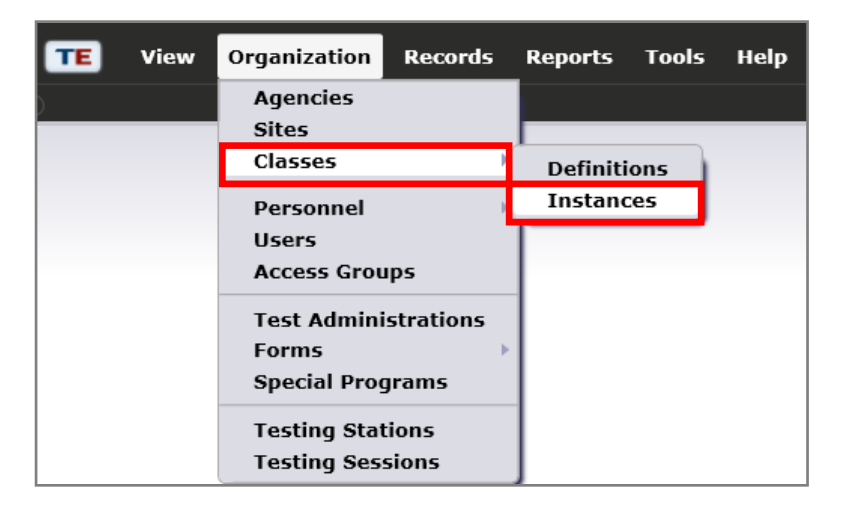

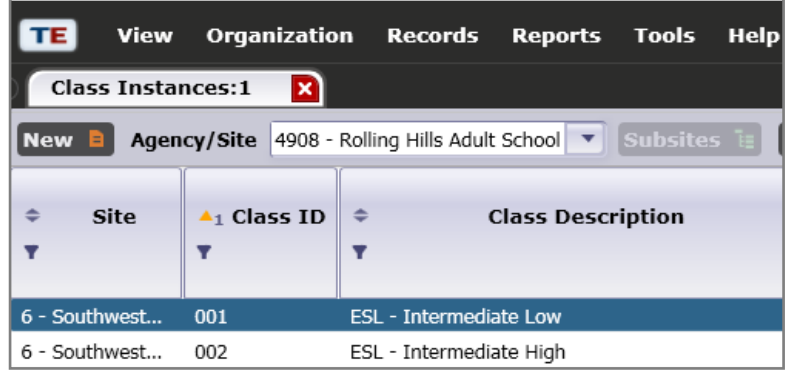

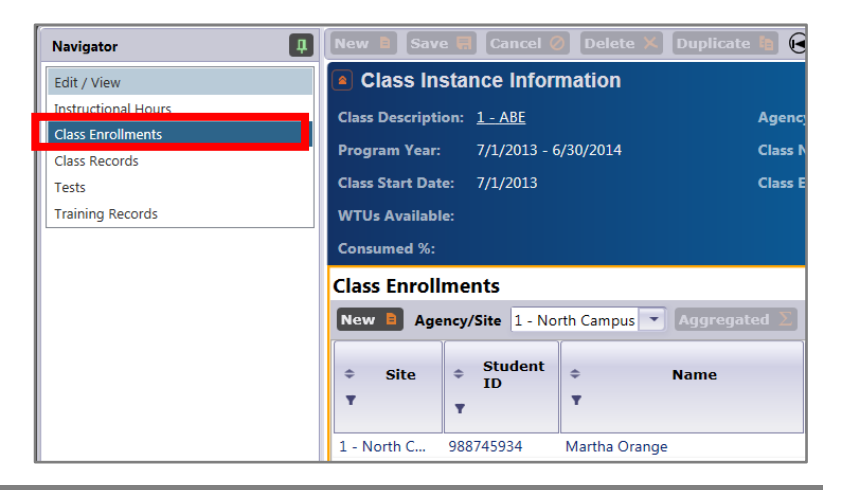

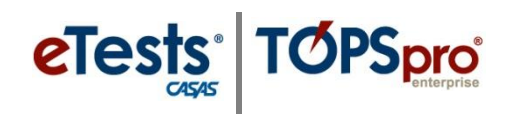

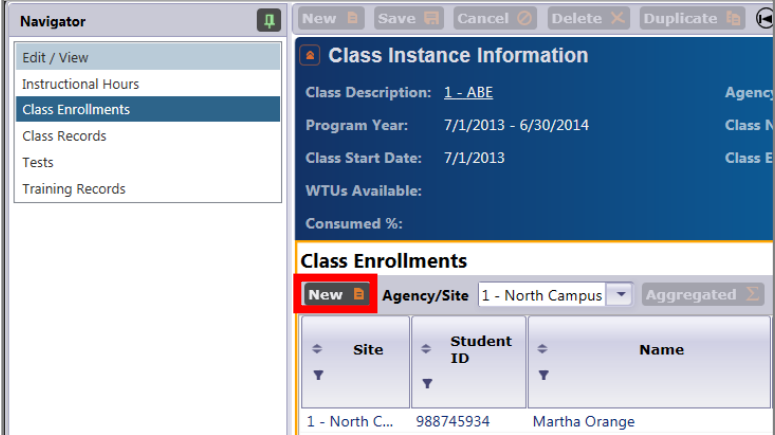

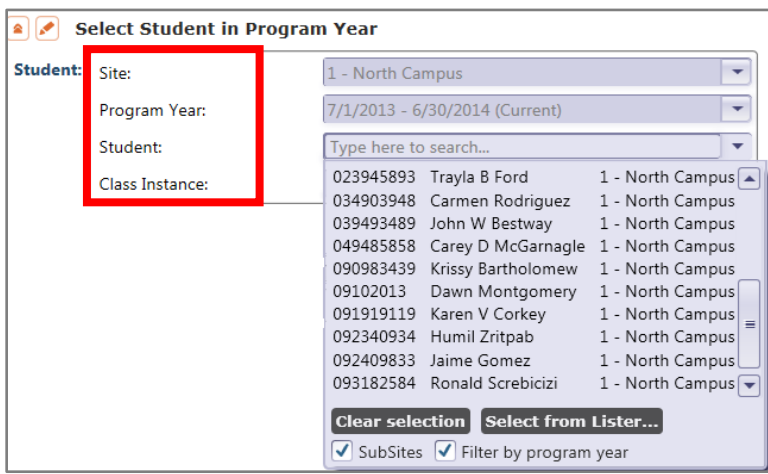

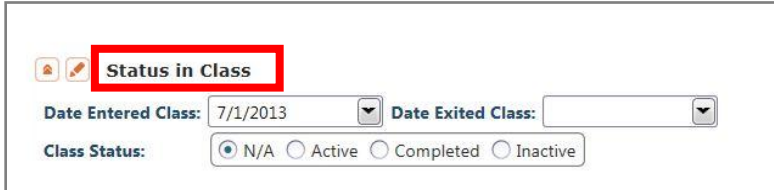

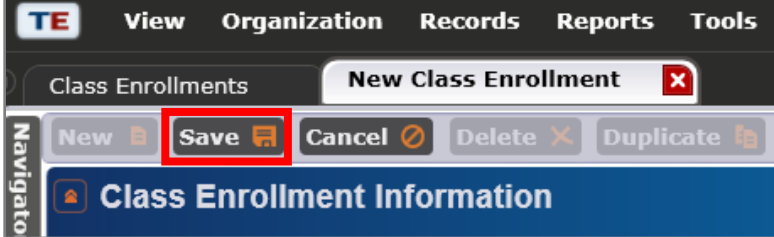

## **4)** Click **New.**

## **5)** A **New Class Enrollment** page is opened. Two main areas that require user input:

- **a.** Select Student in Program Year
- **b.** Status in Class

#### **6)** Select **Student**

- the list of students is filtered by the selected **Site** and **Program Year.**

#### **7)** Select **Date Entered Class**

- The start date is set by default as the first day of the current Program Year.

#### **8)** Select **Class Status**

- By default **Active** will be selected when saving the record.

### **9)** Click **Save**.